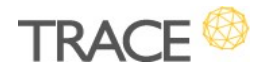

# Melhorias Versão

Versão 12.0.0.4

# Relação de Melhorias

## Gestão de Demandas

#### Visualização Gráfica do Desenho do Fluxo do Processo

\* Em atendimento à sugestão de melhoria 16922

O novo recurso de visualização gráfica do desenho do fluxo do processo (workflow) das demandas está liberado a partir desta nova versão.

Na tela de configuração do **Controle de Estados** do formulário é possível visualizar o desenho gráfico, a partir do botão Desenho do Processo. Esse componente foi modernizado e também permite atualizar/ajustar/salvar a disposição das caixas e setas representativas do fluxo.

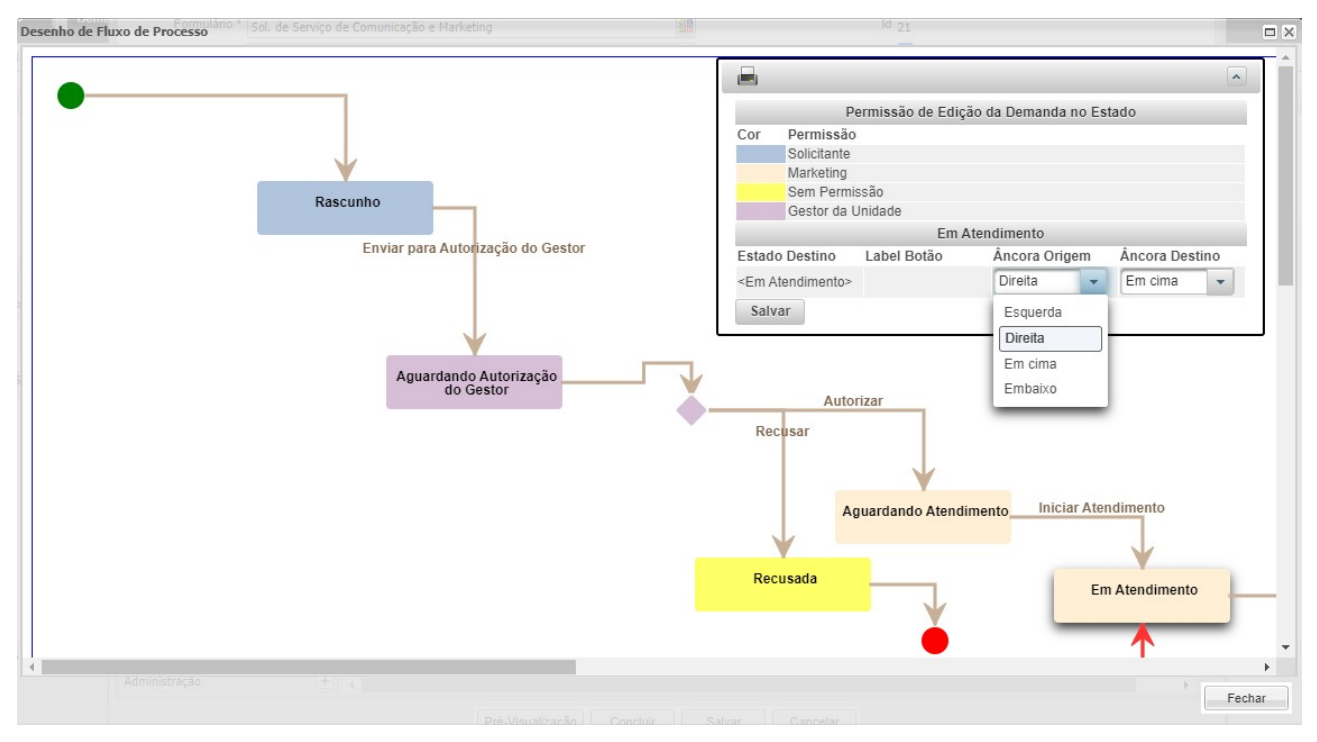

Já nas telas de demandas, a novidade agora, é a possibilidade de habilitar a Aba Desenho

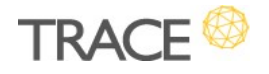

#### do Fluxo do Processo para visualização.

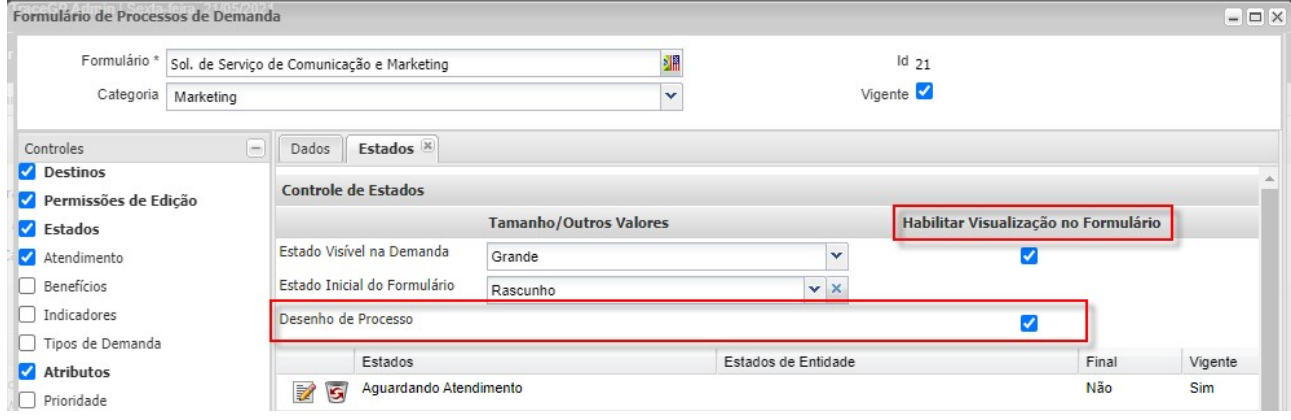

Habilitada a visualização, a nova aba passa a ficar disponível nas demandas do formulário onde o recurso foi configurado.

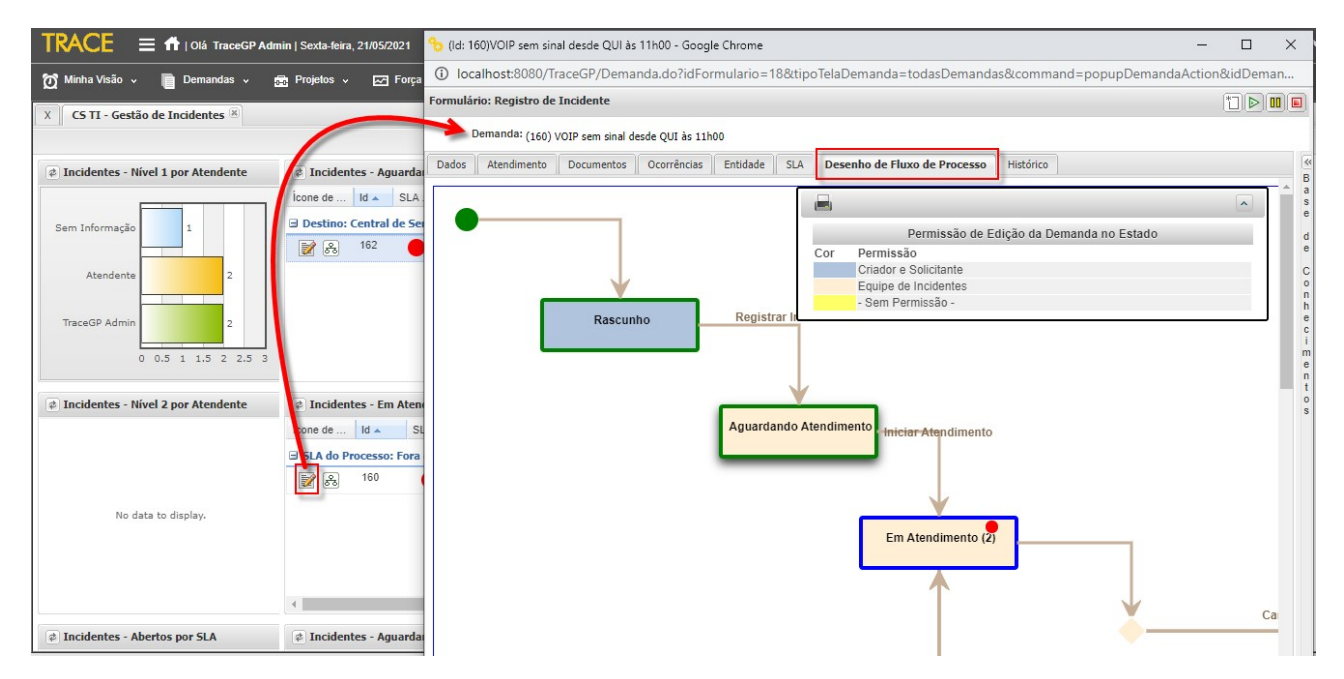

No desenho do fluxo, as seguintes informações são apresentadas:

- Sinalização gráfica dos estados iniciais (círculo verde) e finais (círculo vermelho) do fluxo;
- Estados que a demanda percorreu no fluxo (bordas verde);

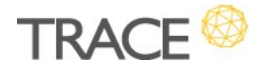

- Estado atual da demanda no fluxo (borda azul);
- Estados que a demanda não percorreu (bordas cinzas);
- SLA de Processo e de SLA do Estado Atual da demanda (caso existam);
- Um hint (dica) mostrando o último Modificador, do estado atual e anterior, da demanda;
- Os usuários com Permissão para Edição no Estado Atual da demanda;
- Contador mostrando a quantidade de vezes que a demanda passou pelo estado;
- Esquema de cores das caixas representando as Permissões de Edição no fluxo;
- Nomes dos botões de transição de estados nas setas de indicação da direção do fluxo.

Um novo atalho, para acesso direto ao desenho do fluxo, quando o recurso está habilitado para um formulário, também fica disponível nos seguintes locais:

- Tela de Pendências (Menu Minha Visão);
- Tela do Painel de Gestão Pessoal (Menu Minha Visão);
- Telas do Cadastrar e Consultar Demandas (Menu Demandas);
- Tela do Kanban de Demandas (Menu Demandas);
- Tela de Demandas (Menu Escopo);
- Aba Demandas (pop up de Atividades e Tarefas).

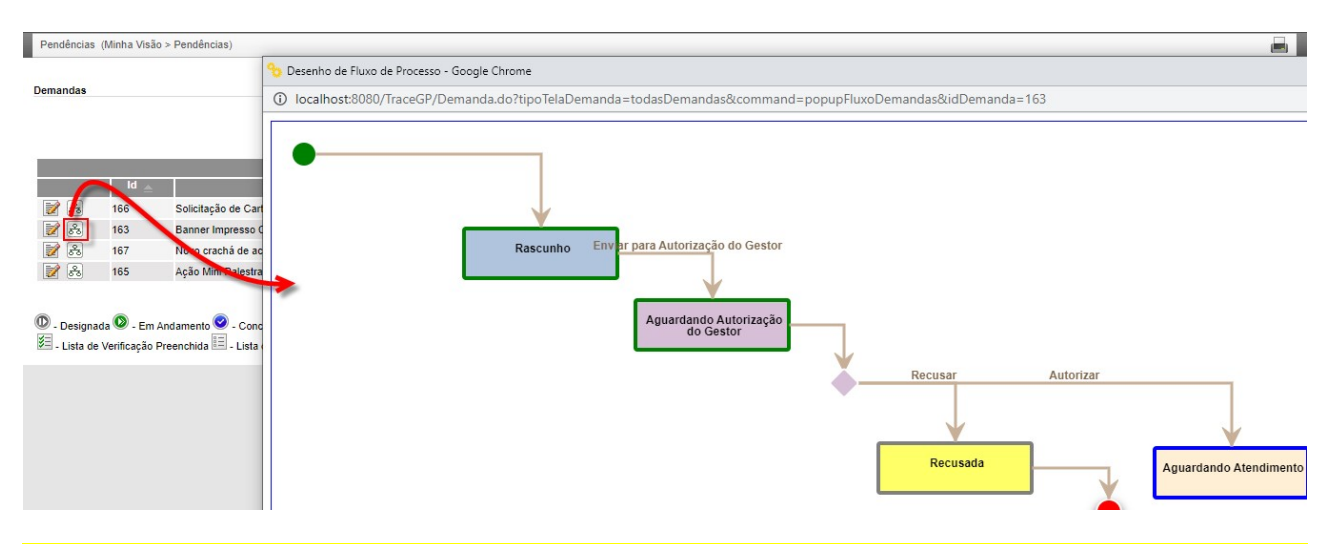

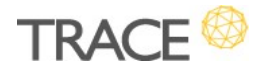

#### Rotina de Importação de Demandas a partir da Planilha XLS

\* Em atendimento à sugestão de melhoria 20746

Possibilidade de criar demandas a partir da importação de uma planilha Excel (XLS).

Esta opção estará disponível para os usuários que tiverem a opção Importar, da Perspectiva Administrativa > Acessos às Informações > Categoria: Demanda, habilitada em um de seus perfis no Trace.

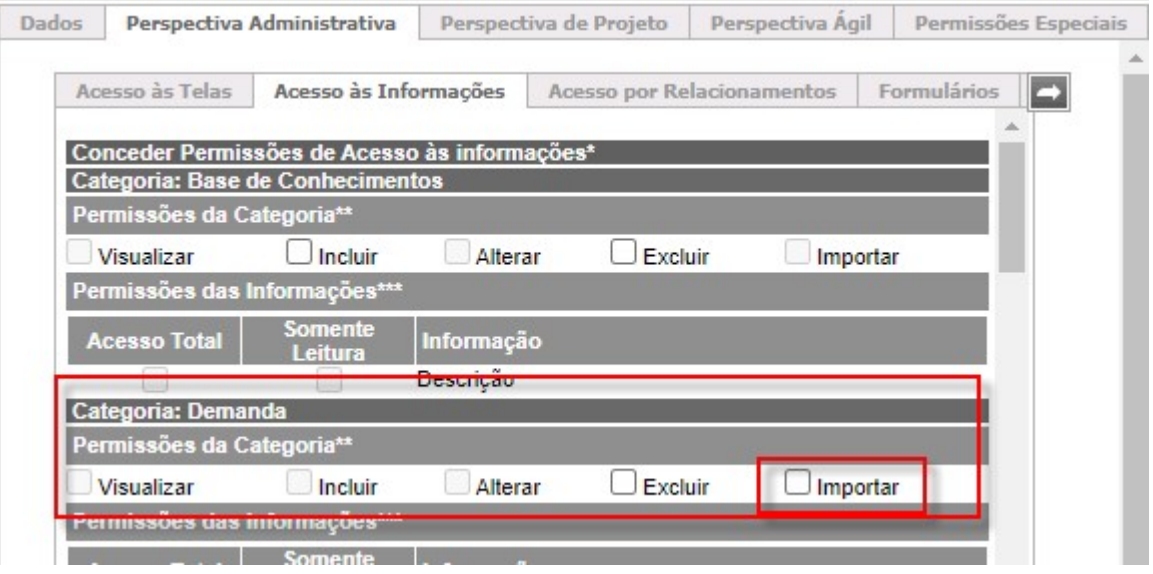

Ao habilitar a permissão, o botão Importar passa a ficar disponível nas telas Cadastrar Demandas e Consultar Demandas do Menu Demandas, onde será possível Escolher o arquivo (planilha XLS) que contém as demandas a serem importadas.

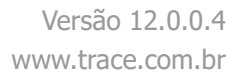

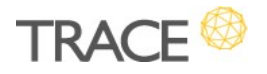

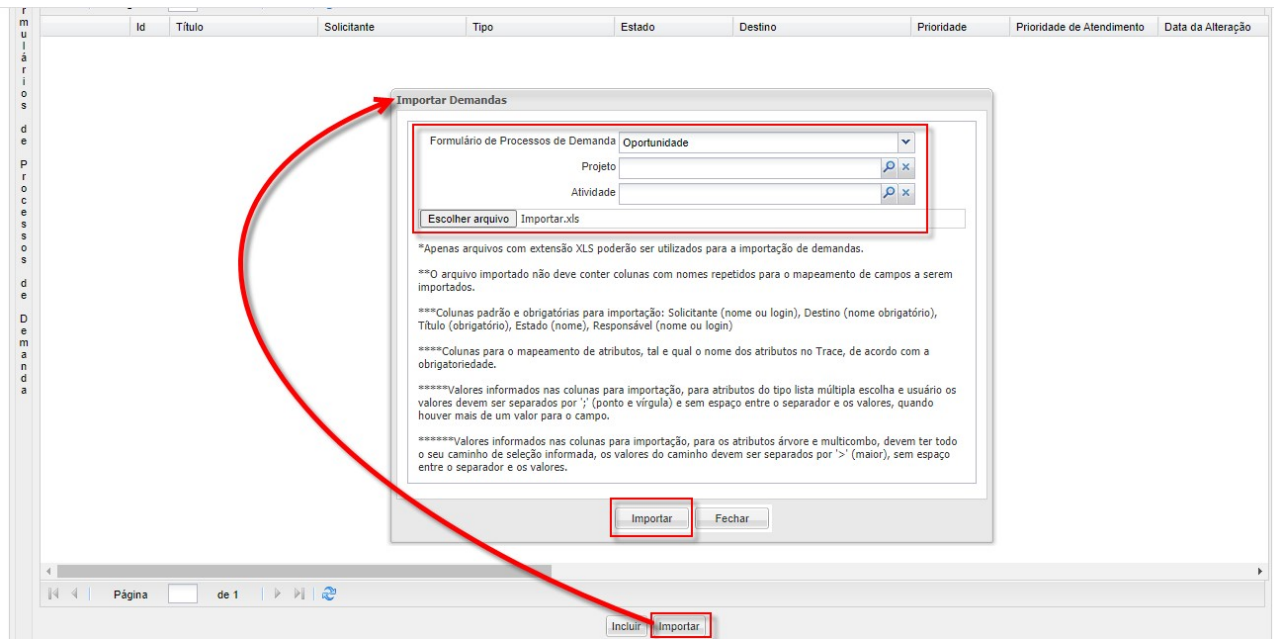

Também é possível indicar um Projeto e/ou Atividade, para que as demandas, que serão criadas, sejam automaticamente associadas ao término da importação.

Após a importação, é possível conferir as novas demandas na própria consulta de demandas.

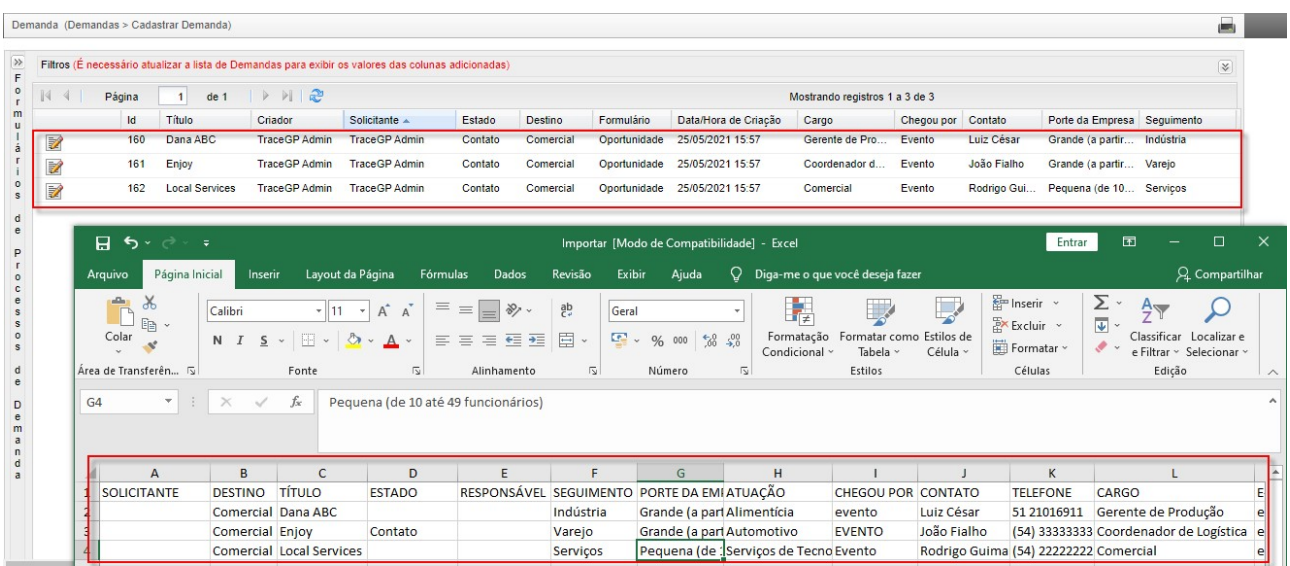

Também é gerada uma mensagem informando sobre o sucesso da rotina contendo a

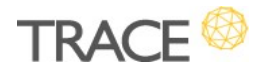

quantidade de demandas criadas.

Caso haja algum problema com a importação da planilha, as linhas não importadas serão sinalizadas para que o usuário possa corrigi-las e importá-las em uma nova planilha só com as linhas faltantes.

Na própria tela de importação das demandas estão as instruções, regras e orientações de preenchimento e formatação da planilha excel (XLS) para que a importação das demandas possa ser realizada.

### Abertura de Demandas por E-Mail – Ignorar E-Mails Repetidos (RES:, ENC: e FWD:)

\* Em atendimento à sugestão de melhoria 21287

No controle de Abertura Via E-Mail está disponível a nova opção Ignorar abertura de demanda de mesmo título, que, quando habilitada, irá ignorar a criação de novas demandas as quais tenham o mesmo título das demandas já existentes no Trace.

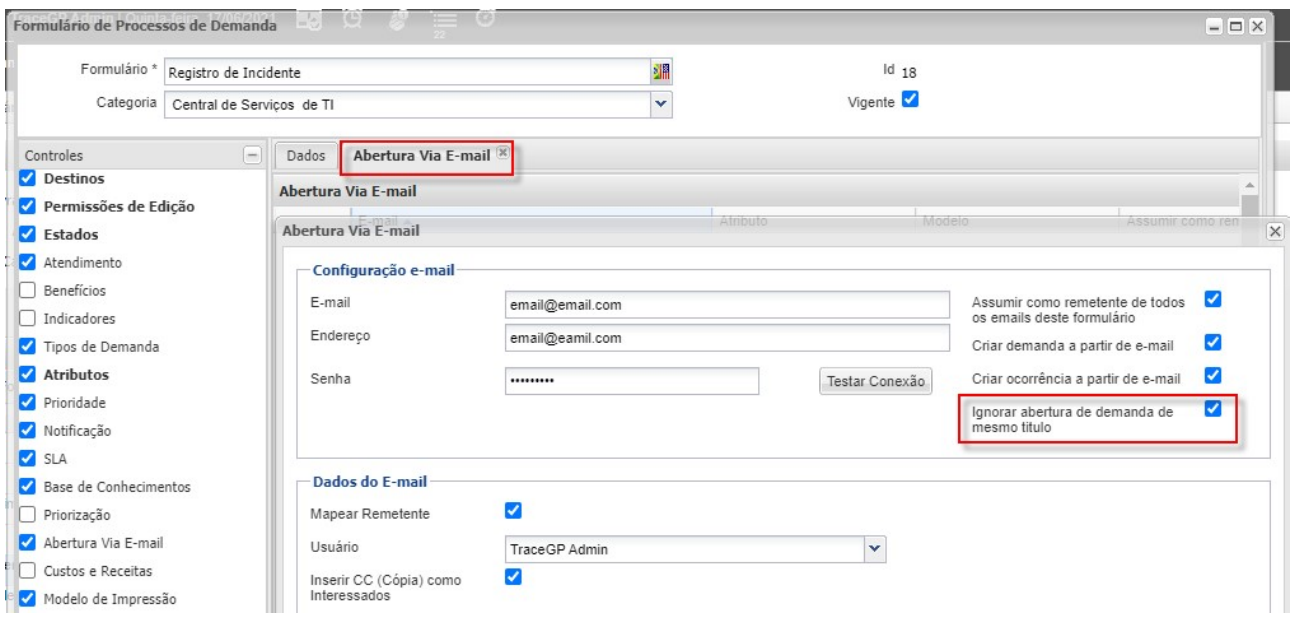

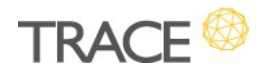

Serão ignorados os e-mail que contêm o assunto igual ao título de uma demanda já existente no Trace, para o mesmo formulário, incluindo aqueles e-mails que tenham os seguintes prefixos de resposta e encaminhamentos: RES:, ENC: e FWD:.

Os e-mails ignorados pela rotina para a abertura de uma nova demanda, serão mantidos na caixa de entrada da conta de e-mail onde foi configurada a rotina e serão sempre ignorados nas próximas execuções da rotina.

Importante: Sugere-se aqui que, periodicamente seja feita a manutenção da caixa de entrada desta conta de e-mail para revisão e remoção dos e-mails que foram ignorados, a fim de otimizar as próximas execuções da rotina.

## Tarefas

#### Kanban de Tarefas

\* Em atendimento à sugestão de melhoria 21116

Nesta versão, estamos lançando o **Kanban de Tarefas**, que distribuirá as tarefas, das quais o usuário é o responsável, no seu fluxo. Cada divisória do quadro kanban corresponde a uma situação da tarefa, estando ordenadas pela sequência lógica de execução das tarefas.

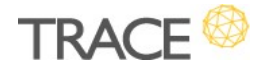

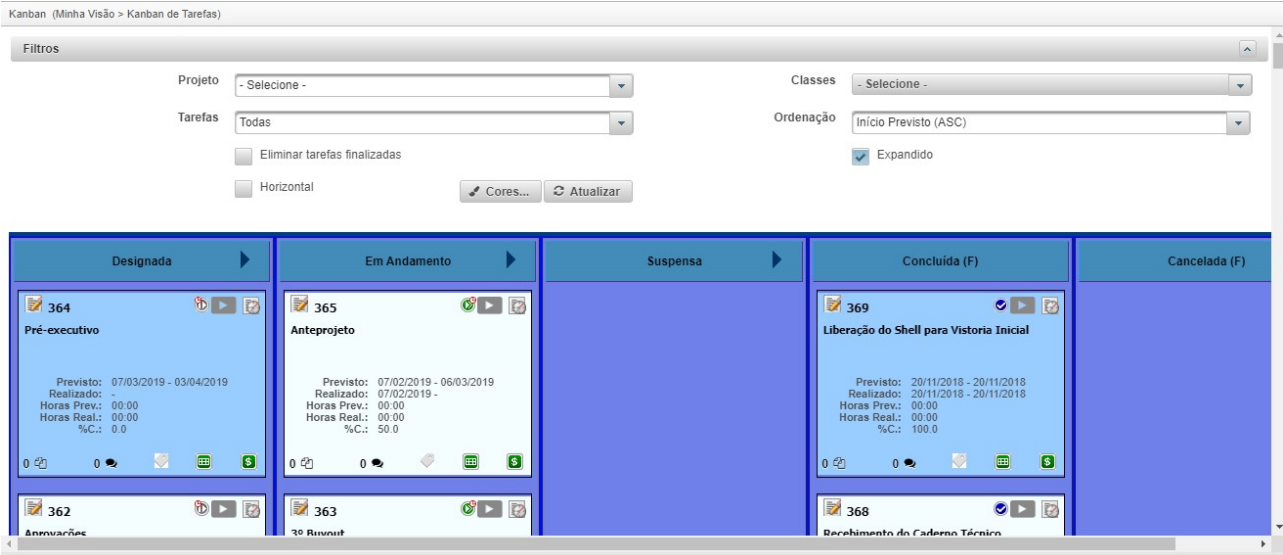

Neste Kanban de Tarefas será possível:

- Selecionar um projeto para o qual deseja visualizar as tarefas no kanban;
- Selecionar a classe das tarefas (de projetos tradicionais, projetos ágeis, demandas, avulsas ou todas as tarefas) as quais deseja visualizar no kanban;
- Exibir apenas as tarefas:
	- o Com prazo até hoje;
	- o Com prazo até esta semana;
	- o Com prazo até este mês;
	- o Atrasadas;
	- o Em destaque;
	- o Todas;
- Escolher a ordenação para visualização das tarefas no quadro;
- Eliminar as tarefas finalizadas (Canceladas e Concluídas) da visualização;
- Alterar a visualização das divisórias do Kanban (entre o modo vertical e horizontal das raias);
- Alterar o *schema* de cores utilizado para exibição do quadro kanban (a cor do *card* da

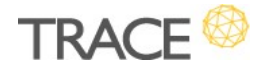

tarefa obedecerá a cor definida na configuração do tipo da tarefa);

- Mover as tarefas entre as divisórias do quadro para troca da situação;
- Acessar a pop up de edição da tarefa a partir do ícone de atalho;
- Registrar horas trabalhadas através dos atalhos do Cronômetro de Tarefas e da Apropriação de Horas;
- No modo Expandido do card de tarefas será possível:
	- $\circ$  Visualizar as informações de início e fim (previsos e realizados), horas (previstas e realizadas) e %C (percentual de conclusão);
	- o Visualizar documentos anexados da tarefa;
	- o Visualizar e incluir ocorrências na tarefa;
	- o Visualizar e marcar tarefas em destaque;
	- o Visualizar os ícones de IDP (índice de desempenho de prazo) e IDC (índice de desempenho de custos) da tarefa de projeto.

A nova tela fica disponível no Menu Minha Visão > Kanban de Tarefas e precisa ser liberada a permissão de acesso no perfil dos usuários.

# Projetos Ágeis e Híbridos

#### Kanban com WIP

\* Em atendimento à sugestão de melhoria 16437

Já é possível informar o WIP (*work in progress*) para as divisórias (raias) dos kanbans, tanto dos Projeto Ágeis quanto dos Projetos Tradicionais.

O WIP padrão pode ser configurado no atributo kanban e já será copiado para todos os projetos criados a partir da nova configuração, ou ainda, pode ser informado diretamente no

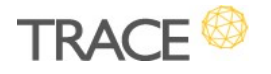

#### kanban do projeto desejado.

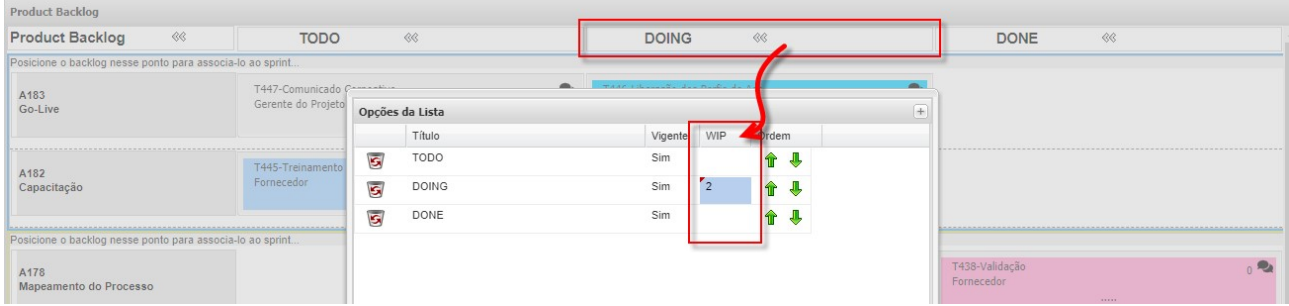

Uma vez definido o WIP, será controlada a quantidade máxima de trabalho (cards de tarefas) que poderão ser arrastados para a divisória (raia) em questão, em um determinado sprint.

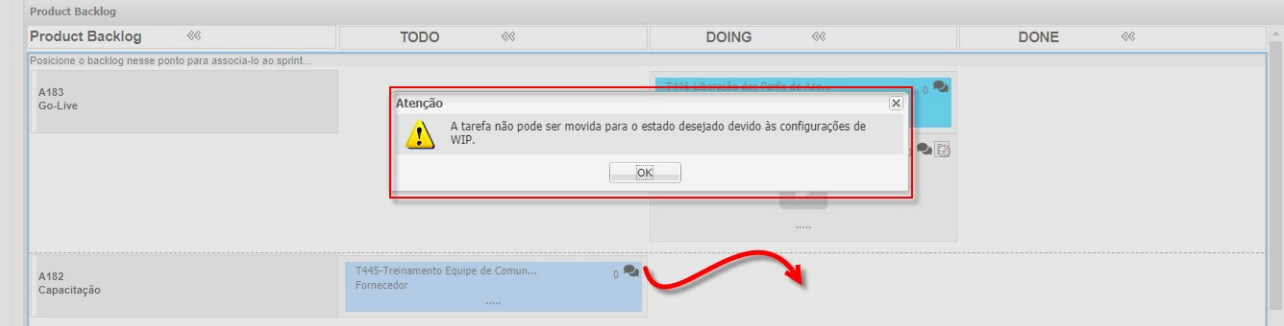

#### Ocorrências no Card de Tarefas

\* Em atendimento à sugestão de melhoria 20523

A partir de agora, o contador de ocorrências, já disponível nos Cards dos Kanbans de Demandas e de Tarefas, passa a estar disponível também nos Cards de Tarefa dos Kanbans dos Projetos Ágeis e Híbridos.

Além de exibir a quantidade de ocorrências já registradas nas tarefas, também permite o acesso rápido à lista das ocorrências em questão com a opção de inclusão de novas ocorrências com anexos, na mesma tela.

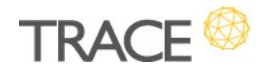

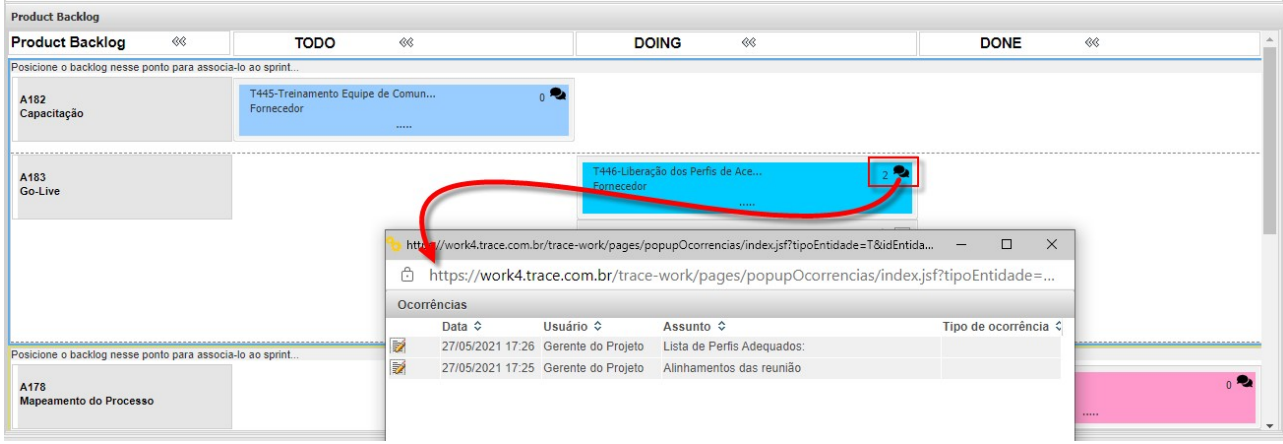

#### Cores no Kanban

\* Em atendimento à sugestão de melhoria 20520

O mesmo recurso de definição das cores nos Kanbans de Demandas e Tarefas, agora também está disponível para os Kanbans dos Projetos Ágeis e Híbridos.

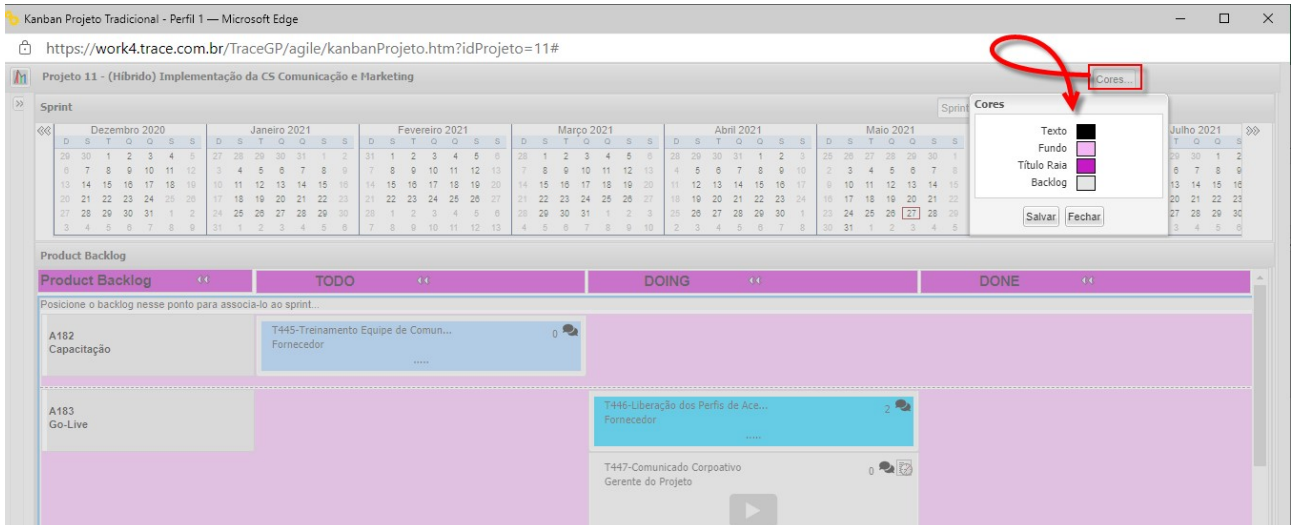

É possível definir as cores do Texto referente ao título das colunas de divisórias do kanban, a cor de Fundo geral do quadro, a cor de fundo da coluna de Título da Raia e a cor representativa do agrupador do item de Backlog do projeto.

Nos Projetos Ágeis e Híbridos, este recurso fica disponível, respectivamente, para o Scrum Master e o Gerente do Projeto. A cor defina por eles, será a cor apresentada para os demais

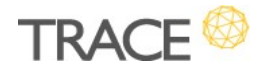

membros da equipe e outras pessoas com acesso ao projeto.

#### Mover Tarefas entre Sprints

\* Em atendimento à sugestão de melhoria 20158

A opção de Mover Tarefas entre Sprints agora também fica disponível para as tarefas de projetos tradicionais que foram importadas para acompanhamento nos Kanbans dos Projetos Ágeis. Este recurso, anteriormente, somente estava disponível para tarefas criadas no próprio projeto.

#### Gráfico de CFD

\* Em atendimento à sugestão de melhoria 20524

O gráfico de CFD (Cumulative Flow Diagram) passa a integrar o conjunto de gráficos do Relatório de Status do Projeto/Sprint, tanto nos Projetos Ágeis quanto nos Projetos Híbridos.

O novo gráfico também acompanha as configurações de visualização dos demais gráficos do relatório, considerando os filtros Alvo (Sprint ou Projeto) e quantificação das informações no Gráfico (Complexidade (pts/hrs), Tarefas, Itens, Horas).

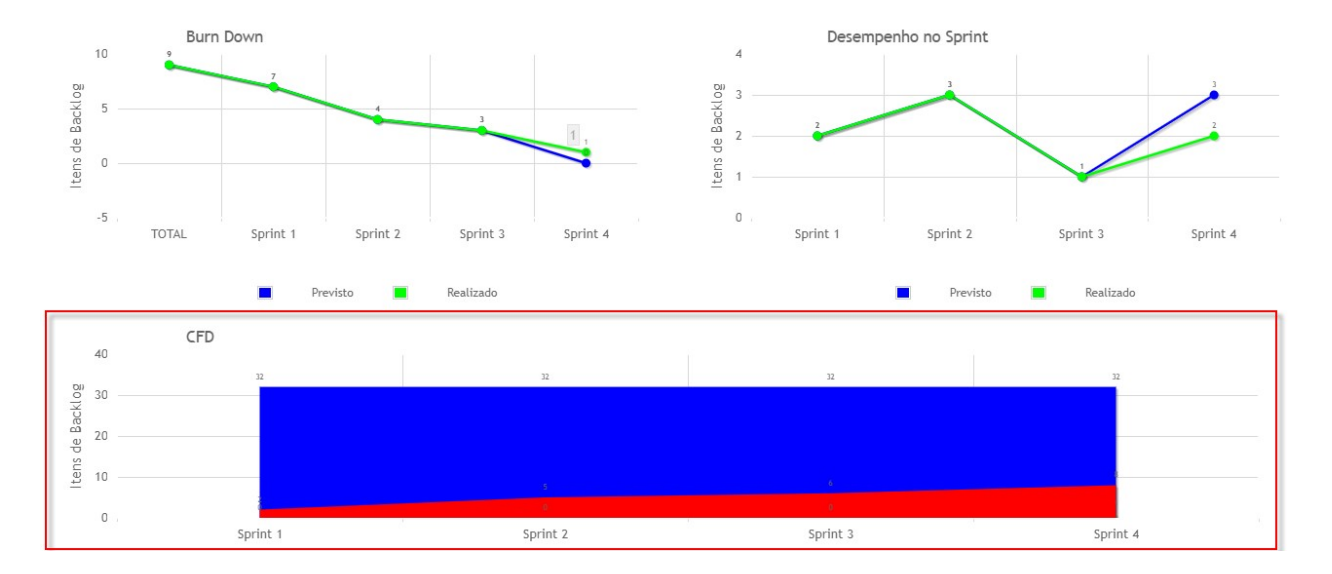

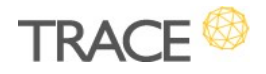

# Projetos Tradicionais

#### Diagrama de Gantt – Visualização da Baseline

\* Em atendimento às sugestões de melhoria 7500 e 21285

O Diagrama de Gantt do Trace passa a exibir as barras referente a baseline do projeto, em cinza, acima da barra do planejado, para comparativo com o planejamento atual.

Acessado pelo **atalho do Cronograma**, a baseline comparativa padrão será sempre a última (mais atual) do projeto, havendo a possibilidade escolher outra baseline para comparação ou ainda, não selecionar uma baseline, ficando apenas a visão do planejado vs. realizado na no diagrama.

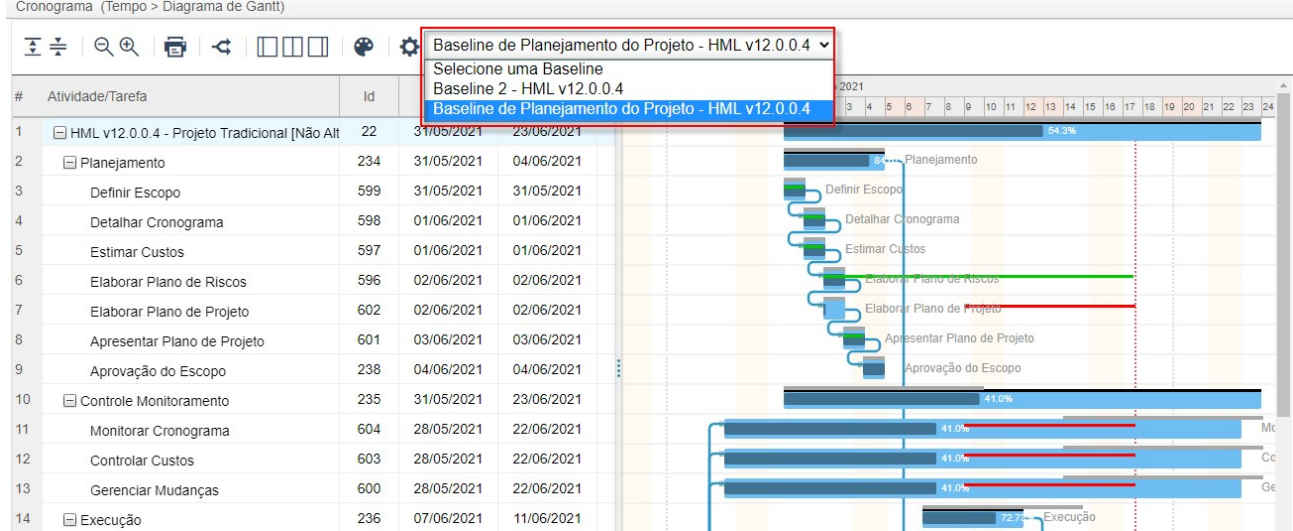

Na tela Diagrama de Gantt, o filtro Baseline faz a pré-configuração da linha de base a ser exibida no diagrama após a consulta.

Se o projeto não tiver baselines geradas, apenas as barras referentes ao planejamento atual e ao realizado serão apresentadas, mantendo o funcionamento padrão, anterior a implementação desta melhoria.

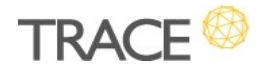

## Cronograma e EVA (Análise de Valor Agregado) – Adequação do Cálculo do %C Prev. e do EVA a partir do Calendário do Projeto (Dias Úteis)

\* Em atendimento às sugestões de melhoria 20251 e 21208

O cálculo de %C Prev. e também dos indicadores do EVA (Análise de Valor Agregado) foram adequados para considerar apenas os dias úteis do calendário do projeto. Anteriormente ambos os cálculos eram realizados considerando os dias corridos entre as datas de início e fim das entidades (projeto, atividade e tarefa) do cronograma.

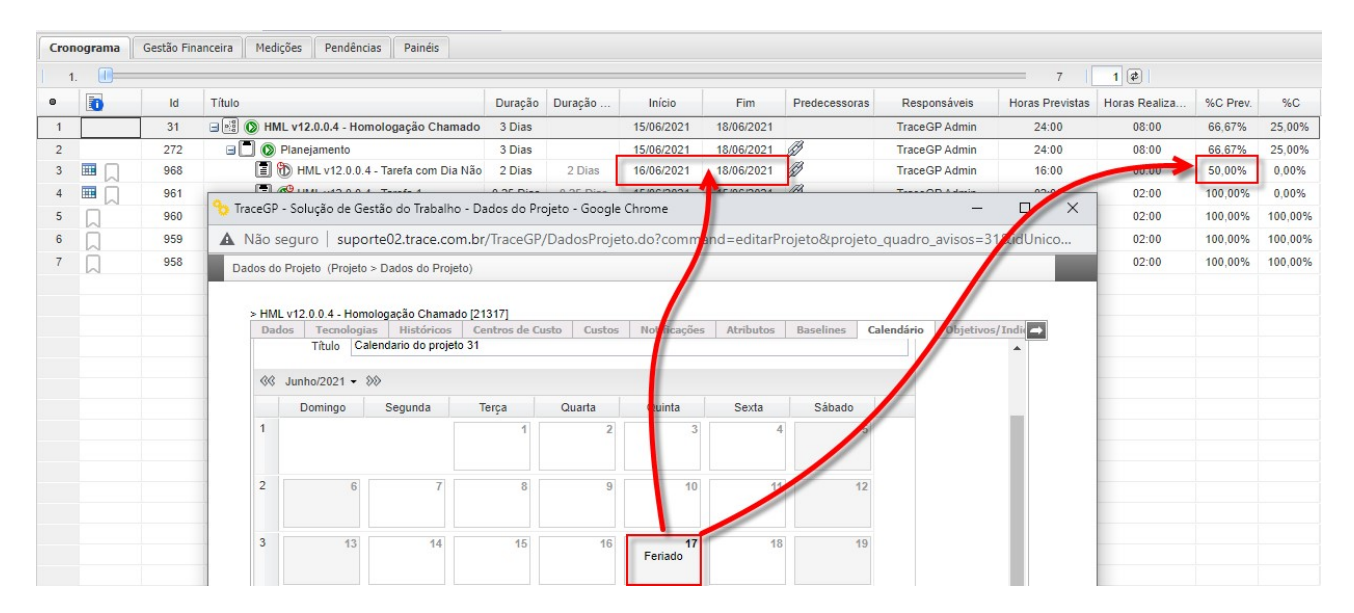

No EVA os indicadores adequados foram o PV (Planejado), o SV (Variação de Prazo) e o SPI (Índice de Desempenho de Custos), que utilizam o valor planejado, de acordo com o %C Prev até a data, como base para os seus cálculos.

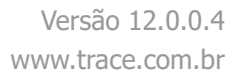

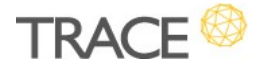

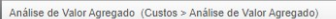

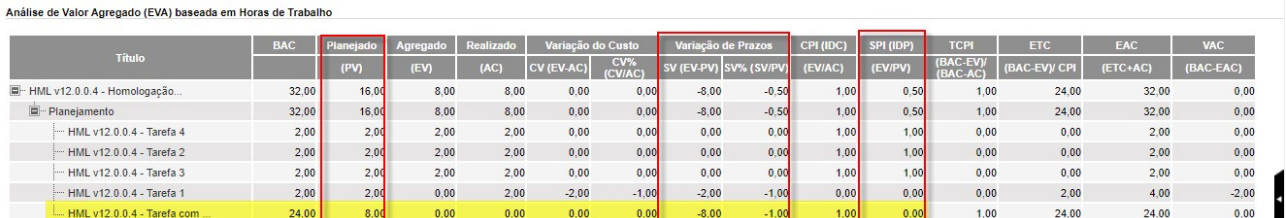

### Custos – Tela Lançamentos no Cronograma com mesma ordenação do Cronograma

\* Em atendimento à sugestão de melhoria 21288

A tela de Lançamentos no Cronograma, do menu Custos, passa a exibir as entidades (atividades e tarefas) ordenadas na mesma ordem do Cronograma, a fim de manter um melhor entendimento, organização e operação dos recursos na tela.

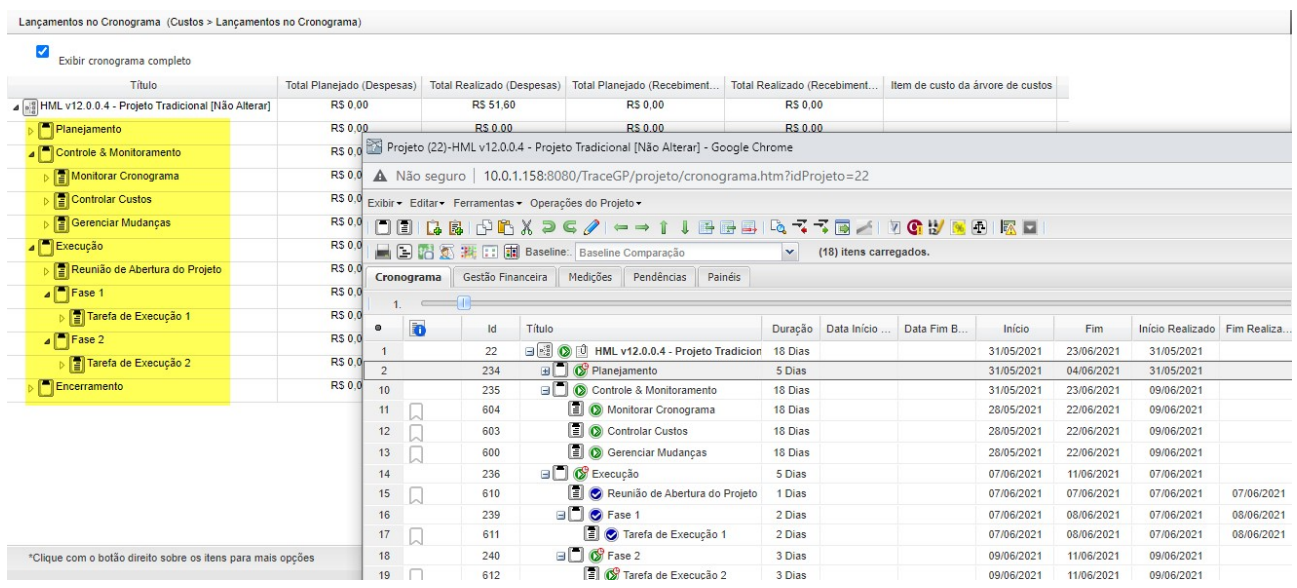

#### Criação de Demandas a partir da Atividade (Aba Demandas)

\* Em atendimento à sugestão de melhoria 20617

Já está disponível o ícone para criação de demandas diretamente nas atividades do projeto,

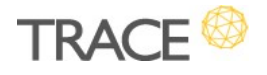

fazendo com que a demanda criada seja automaticamente associada ao escopo do projeto e a atividade atual, passos que eram executados separadamente.

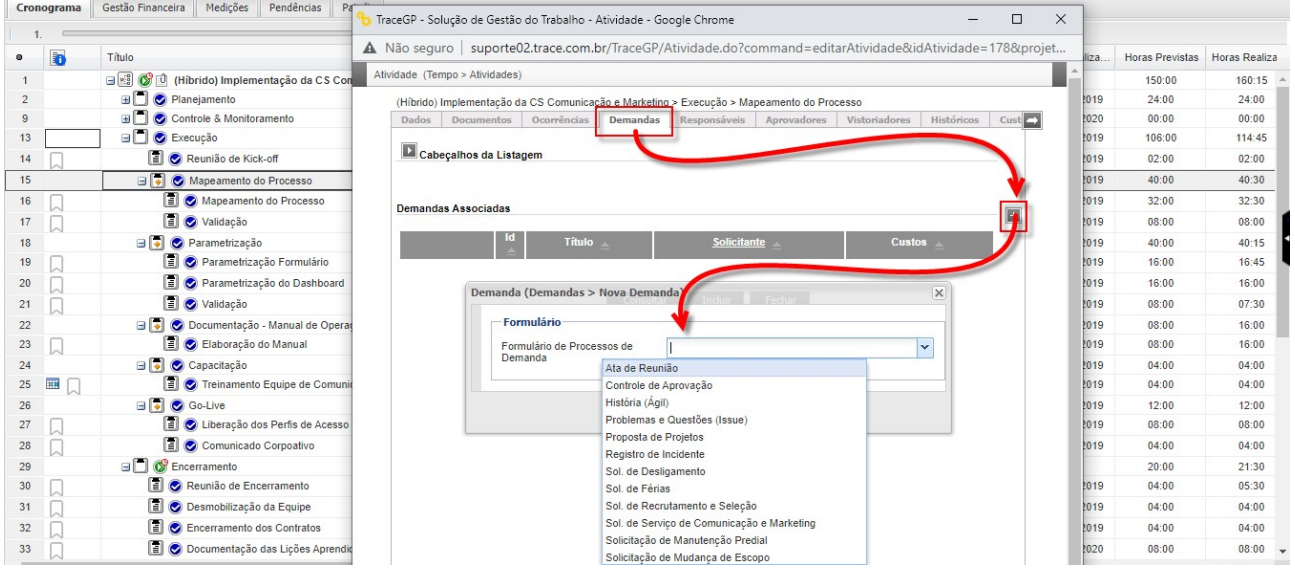

Para a criação de demandas vinculadas as atividades estão sendo observados critérios de:

- Formulários para os quais o usuário logado tem permissão de criação de demandas;
- Restrições de formulário para os quais podem ser criadas demandas no projeto (conforme definição no projeto template).

#### Substituição em Lote para Atributos Multi Combos em Tarefas

\* Em atendimento à sugestão de melhoria 20301

Para o recurso de substituição (alteração) em lote de tarefas agora está disponível a opção de alteração para campos customizados (atributos) do tipo Multi Combos.

A funcionalidade está acessível tanto pelo Menu de Contexto do Cronograma quanto pelo ícone de Alteração em Lote da tela de Tarefas do projeto.

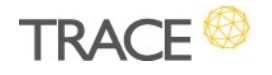

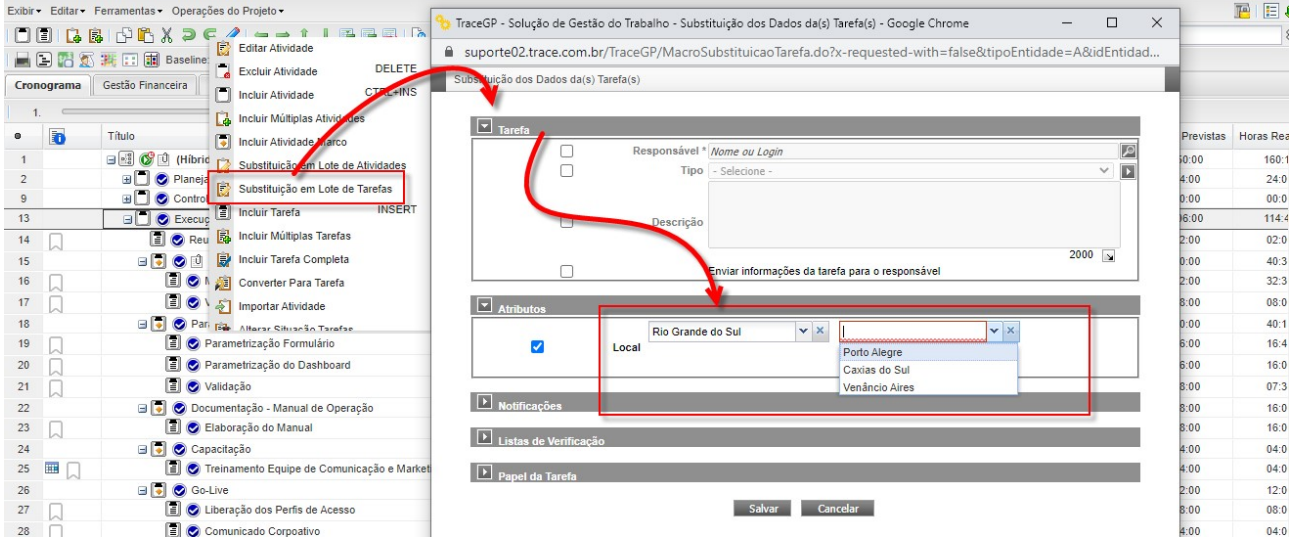

# Gestão de Contratos com Timesheet

### Painel de Acompanhamento de Timesheet – Reverter (desfazer) Aprovação de Horas

\* Em atendimento às sugestões de melhoria 13760 e 21287

A função Desfazer a aprovação de horas passa a ficar disponível aos responsáveis pela aprovação no Painel de Acompanhamento do Timesheet. Ao desfazer uma aprovação, as horas apropriadas são novamente revertidas para horas Pendentes de aprovação, permitindo assim, edição e exclusão aos seus executores e nova aprovação pelo responsável.

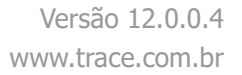

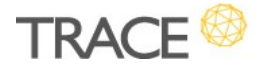

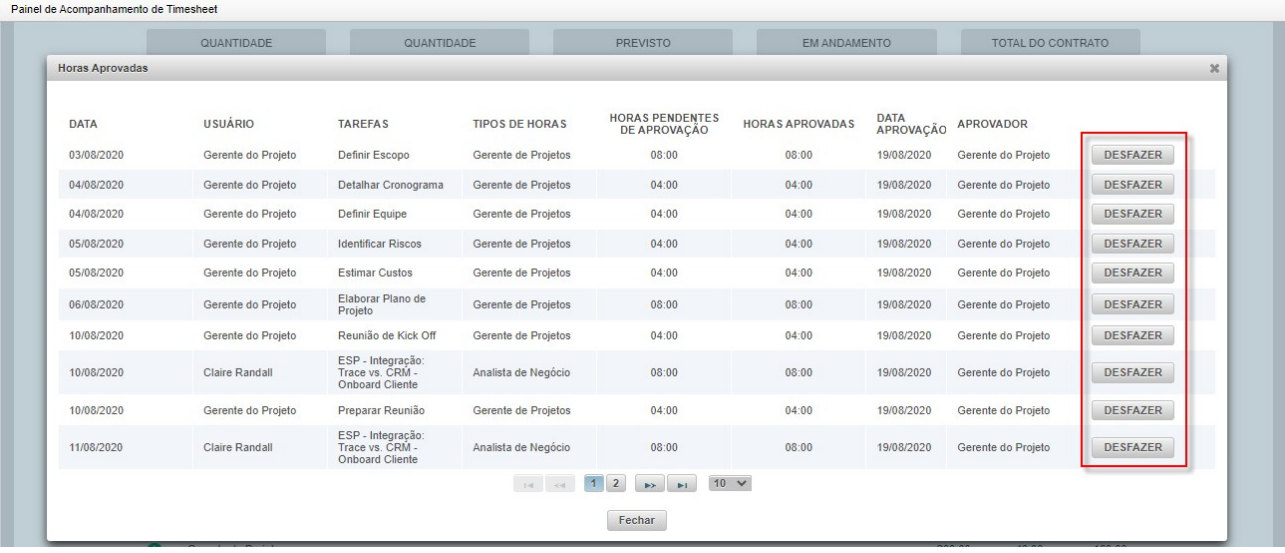

Este recuso fica acessível aos responsáveis pela aprovação na seção Aprovadas do Painel de Acompanhamento do Timesheet do contrato em questão.

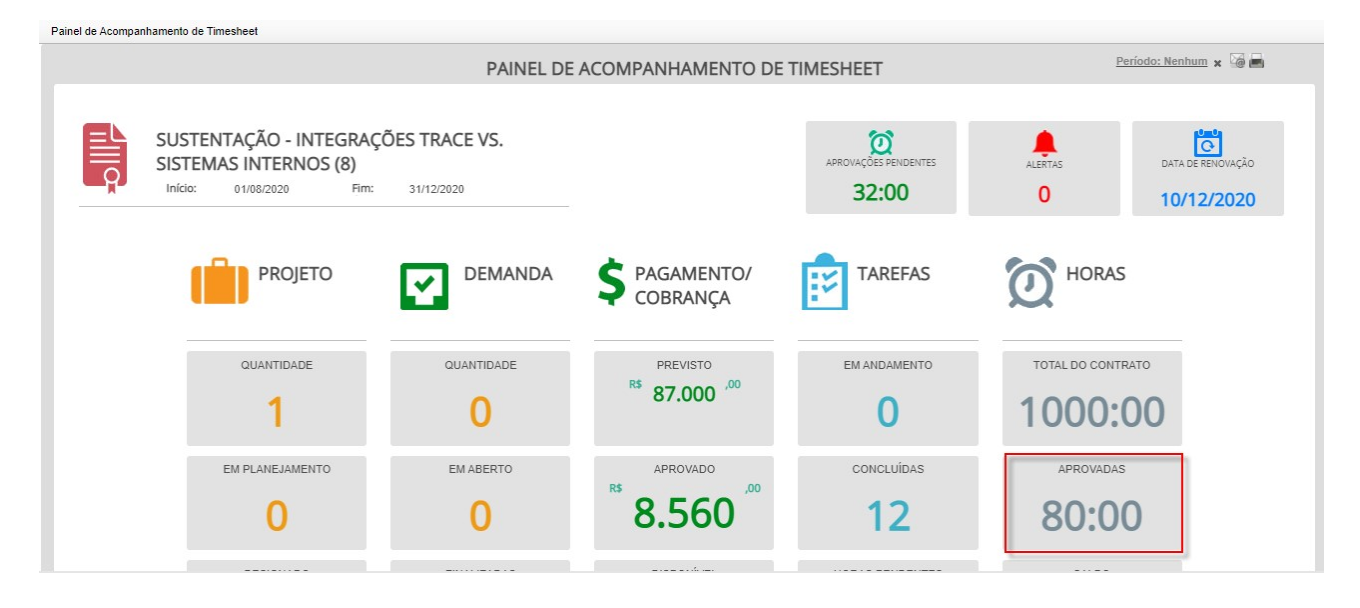

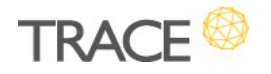

# Relatórios

#### Permissões no Relatório de Esforço por Demanda

\* Em atendimento à sugestão de melhoria 20656

Agora as permissões de Acesso por Relacionamentos da Categoria Demandas também são aplicadas ao Relatório de Esforço por Demandas (Menu Força de Trabalho > Relatórios).

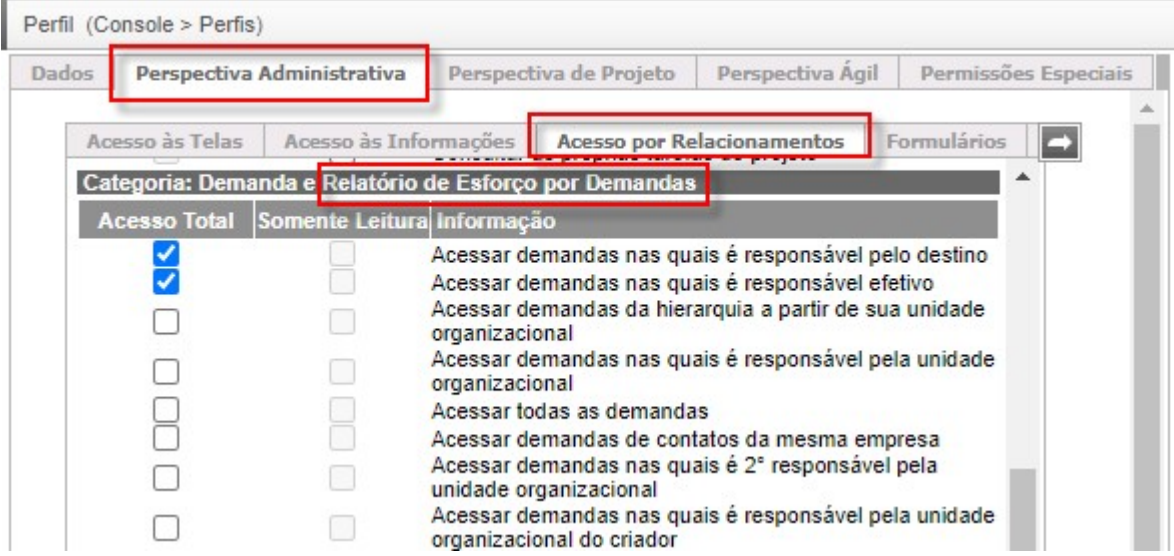

### **WebServices**

#### Atualização da API de WebServices do Trace

\* Em atendimento à sugestão de melhoria 20444

Os seguintes serviços foram incluídos na API do Trace:

WebServices de Projetos:

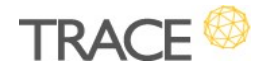

o buscarTotaisLancamentosProjetoWS: Serviço que consulta os valores totais de lançamentos (custos e/ou receitas), num dado período, agrupados pela periodicidade solicitada (diário, mensal, anual, geral).

## Miscelâneas

#### Autenticação SAML 2.0 + SSO com Servidor Azure AD

\* Em atendimento à sugestão de melhoria 20918

A partir desta versão, o Trace passa oferecer mais um modo de autenticação, com o Azure AD, ampliando a possibilidade de utilização do mesmo modelo centralizado de autenticação já utilizado na infraestrutura dos clientes.

Hoje os seguintes modos de autenticação estão disponíveis:

- Autenticação Nativa: perfis e autenticação dos usuários gerenciados na própria plataforma;
- Autenticação via LDAP: perfis dos usuários gerenciados no Trace com autenticação gerenciada pelo Servidor de LDAP da organização;
- Autenticação via Azure AD: perfis dos usuários gerenciados no Trace com autenticação gerenciada pelo Servidor Azure AD da organização.

O modo de autenticação com Azure AD incorpora a autenticação SAML (Security Assertion Markup Language) 2.0 com SSO (Single Sign-On).

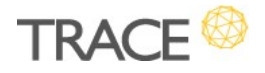

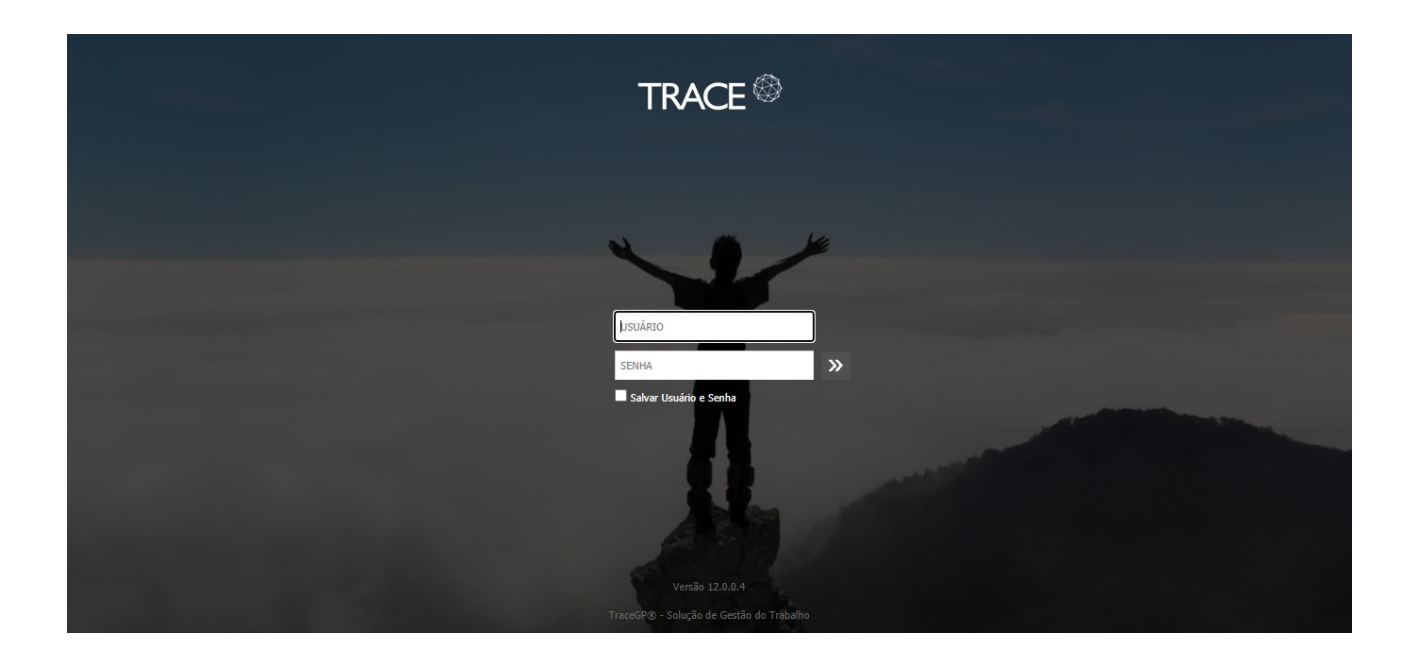

#### Para mais detalhes, entre em contato com a nossa equipe de atendimento.

CONTATO: Acesse a Central do Cliente pelo link: https://www.trace.com.br